## Update the iMRS prime firmware with 2.xx already installed

**1.** Download the file (if you get a zip file, unzip it) and copy the .ppkg file on an USB-stick, which needs to be new or at least empty.

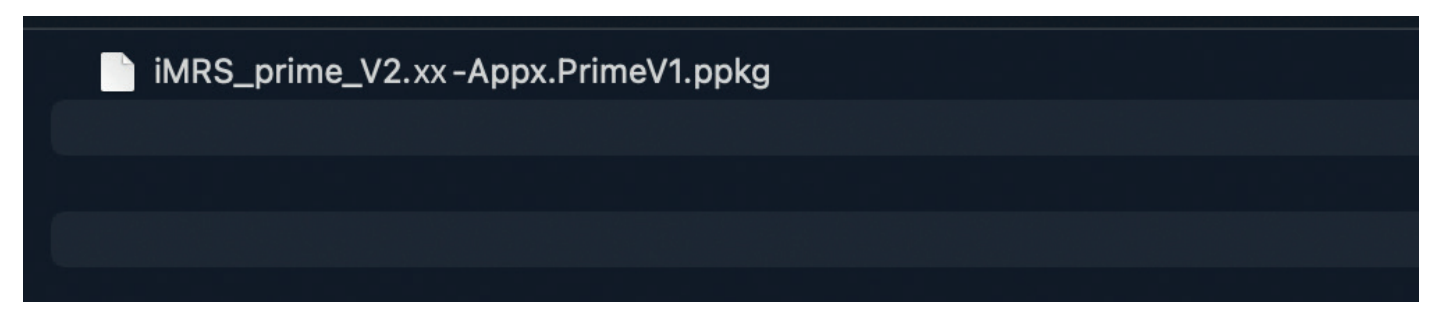

- **2.** Start the iMRS prime control unit and click "Start" after booting.
- **3.** Plug the USB stick into one of the USB sockets on the left side of your iMRS Prime control unit.

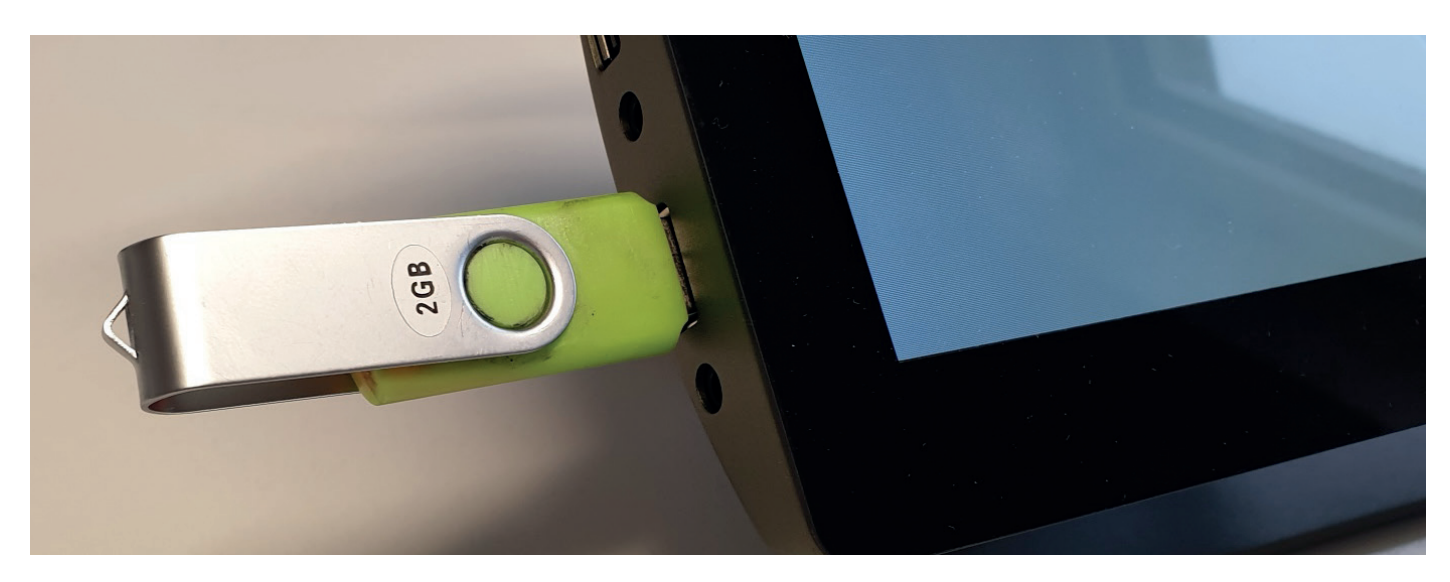

4. Under Settings (wheel symbol in the main menu), select "System information" and then select "System update".

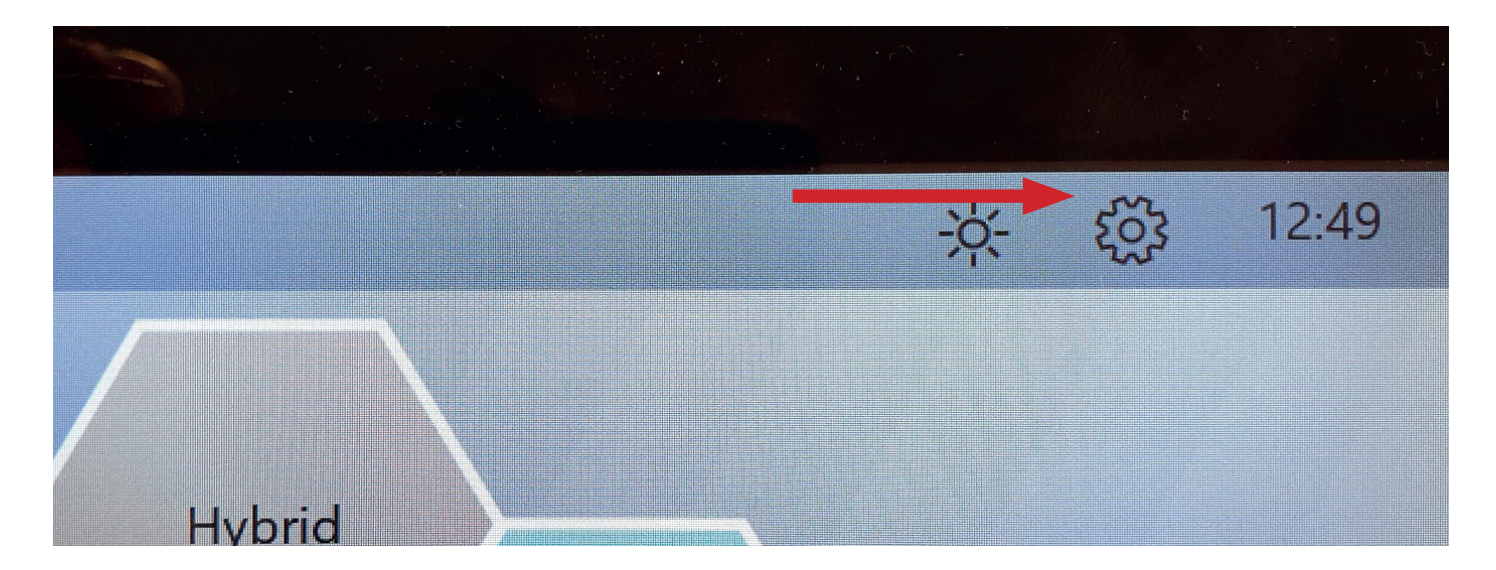

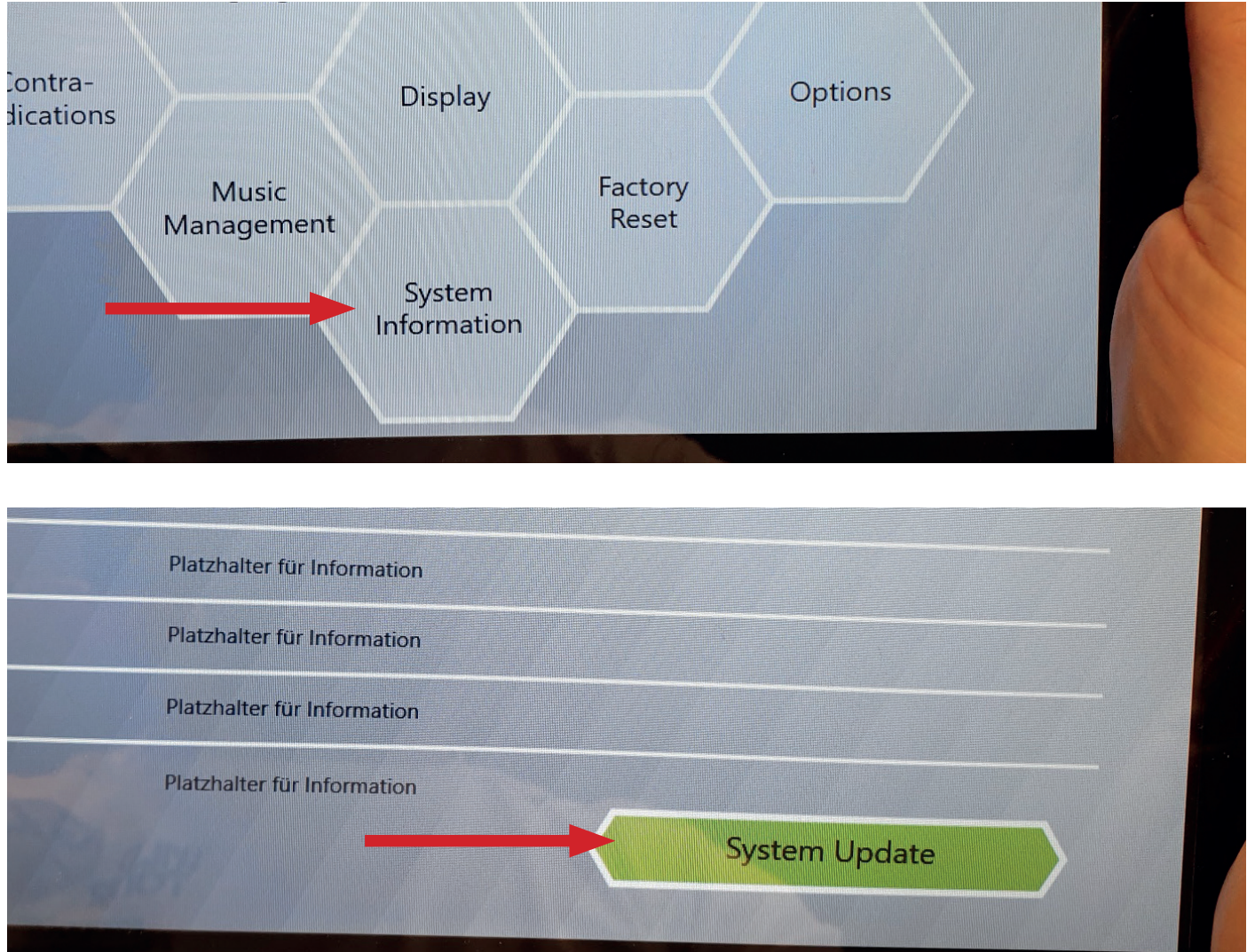

**5.** Tap "Search for Update". It should now state that the update has been found . Tap the "Start Update" button.

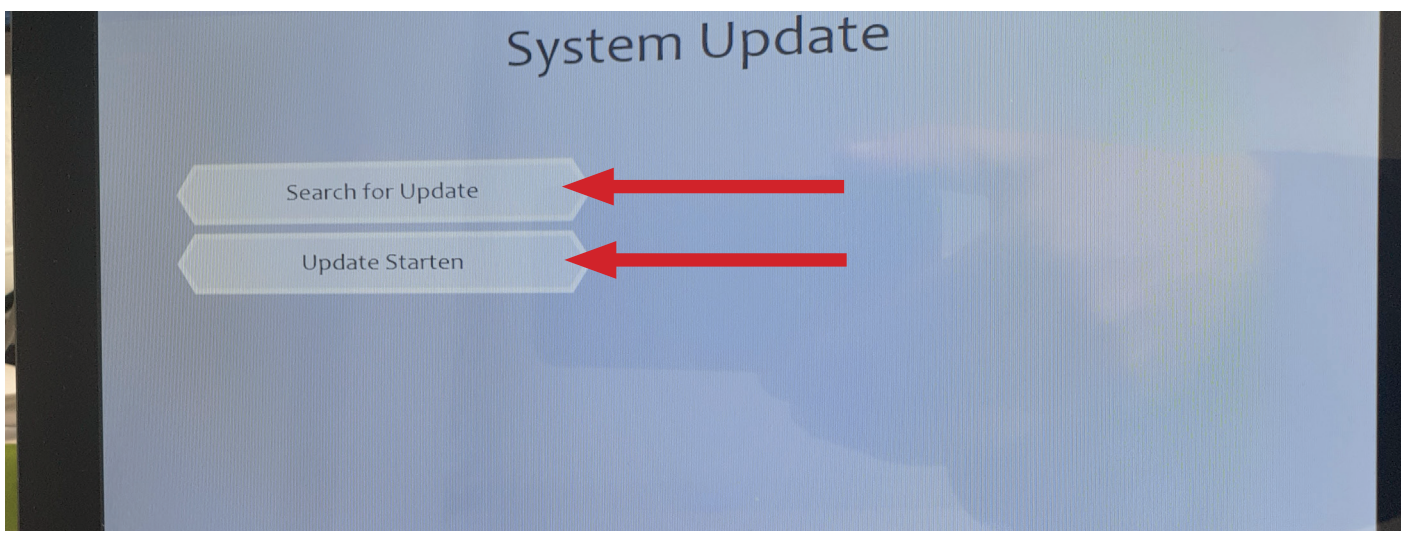

**IMPORTANT NOTE: Wait for about 4 minutes until the System is updated (it reboots two times). Do not switch it off or press any buttons until the update is complete.**